#### **HWDB**

David Demuth, Urbas Ekka, Hajime Muramatsu, Vladimir Podstavkov, Alex Wagner

- 1. Locations
- 2. Item Status
- 3. GET Image IDs from each of Test-history entries
- 4. New Item-filter menu
  - a. Status
  - b. Location
  - c. Manufacturer
  - d. Country of Origin
  - e. Item Specifications
  - f. Test Specifications
- 5. Readiness of the production version
- 6. Preparation for the 2nd HWDB tutorials

### GET/POST Locations!

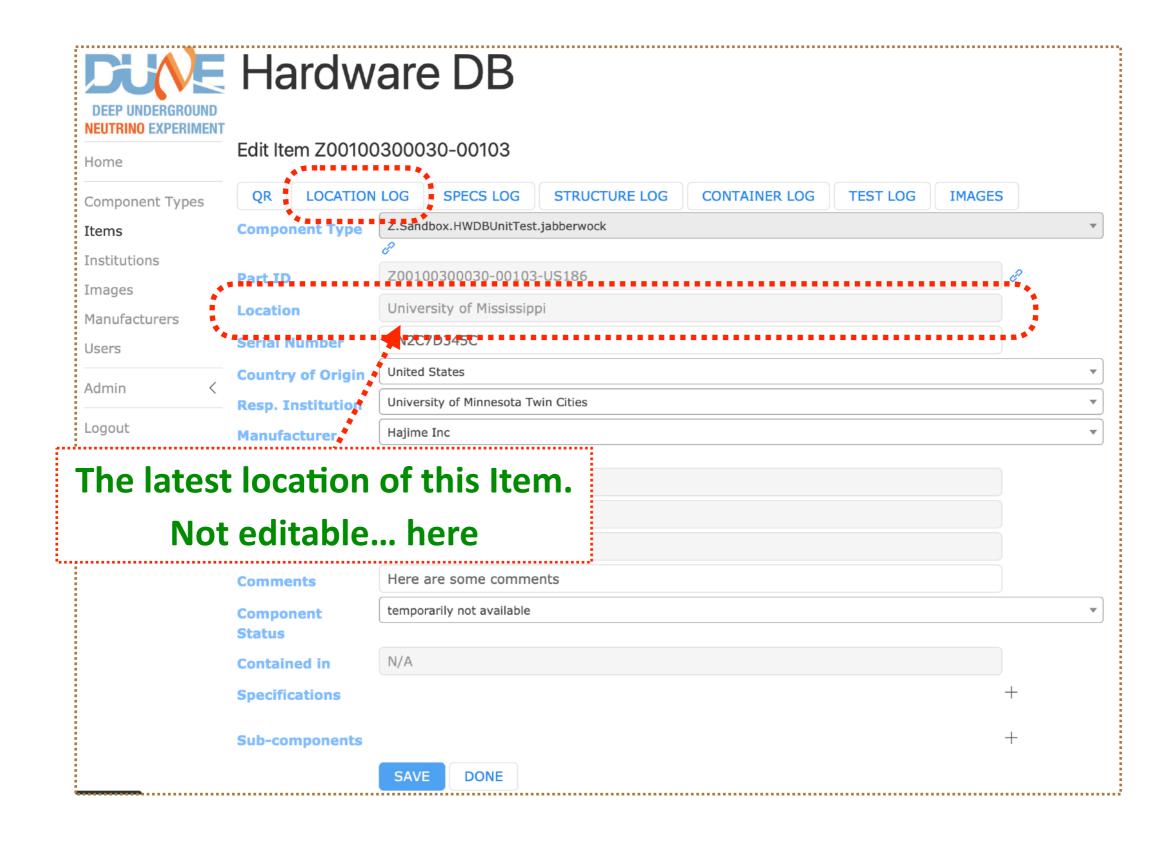

### Same as 4 weeks ago...

### **GET/POST Locations!**

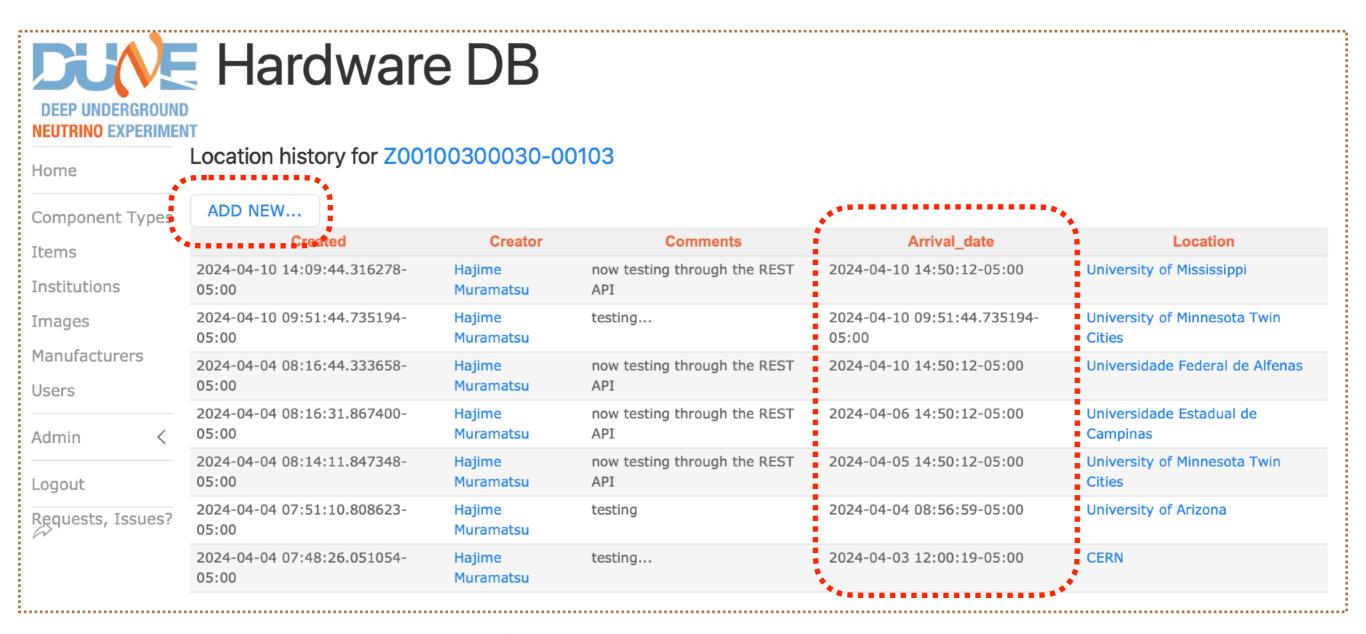

- You can edit... ADD entries here.
  - CanNOT delete an entry.
- The "Arrival date", specified with a time-zone (default = CST; see the next page)

### Same as 4 weeks ago...

### **GET/POST Locations!**

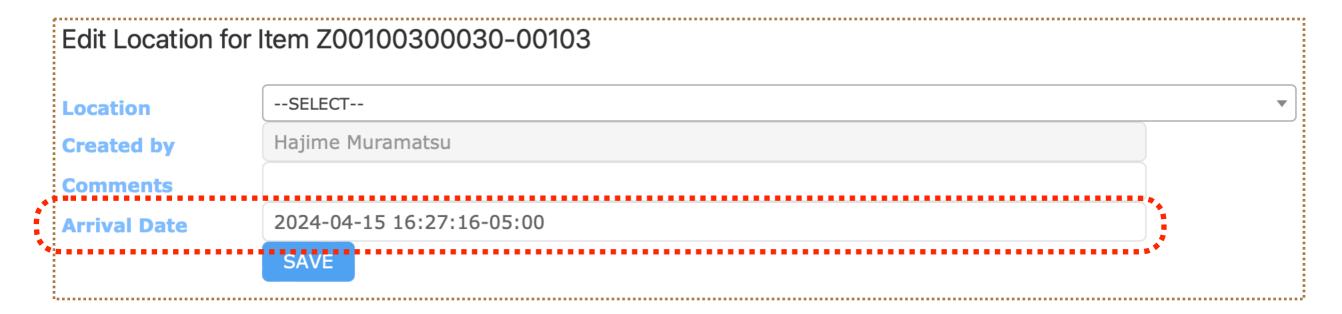

- The Arrival Date box is pre-populated with the current Chicago time.
- So unless you need to specify a time other than current time, no need to touch it.
- And of course, if you need to specify a different time, you can.

### **GET/POST Locations!**

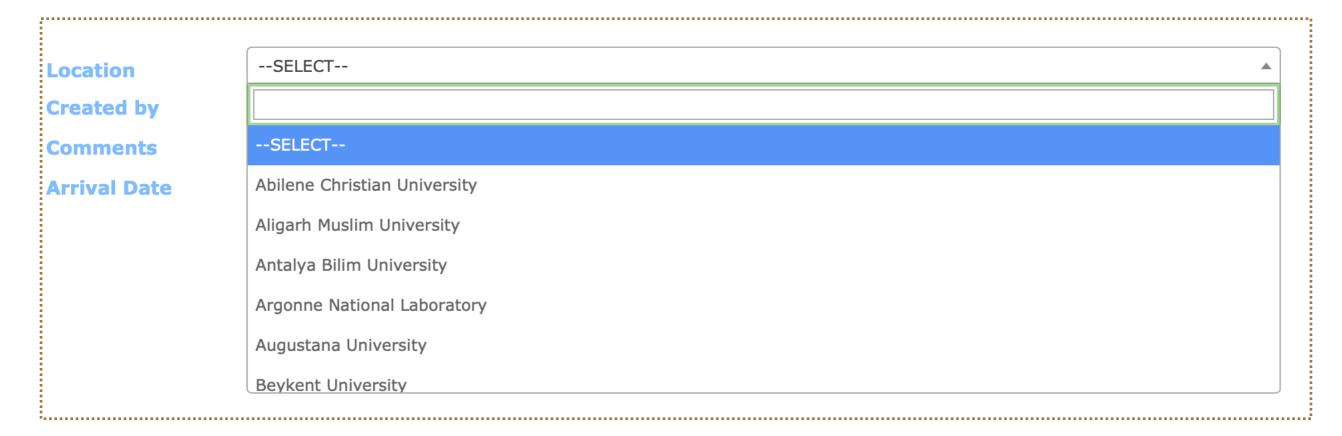

- You don't type in locations.
- Select your location from the pre-defined "Institution list".
- Right, if your Item location needs to change like;

from U of Minnesota Lab Build. 8 West side shed

U of Minnesota the Lab Build. 8 East side shed

these two location names need to be defined in the Institution list prior to its usage.

Only those with the Admin. privilege can modify the Institution list.

### **GET/POST Locations - possible issue**

- Right, if your Item location needs to change like;
   from U of Minnesota Lab Build. 8 West side shed
   to U of Minnesota the Lab Build. 8 East side shed
   these two location names need to be defined in the Institution list prior to its usage.
  - So.. if you have 10 lab rooms (or buildings.. etc), there could be 10 new "institution names" associated with U of Minnesota.
  - We currently have 208 institutions defined in the dev. HWDB.
  - We do NOT want to have ~2000 (or more) institutions.
     (that could also break the PID syntax: e.g., Z00100300030-00168-US186)
  - Suggestion:
    - Define the default (main) Institution names first in the pro. version.
       This seems to have been done already.
    - ► To allocate some space for future new members,
      Why not start these "Location Institutions" from Institution ID of 1000?

## U of Minnesotaks ago... Almost same as 4 weeks ago...

### **GET/POST Locations!**

/api/v1/components/<PID>/locations

```
'data": [
   "comments": "new testing through the REST API",
   "created": "2024-04-10T14:09:44.316278-05:00".
   "creator": "Hajime Muramatsu",
   "id": 92,
   "link": {
    "href": "/cdbdev/api/v1/locations/92",
     "rel": "details"
   },
   "location": {
     "id": 187,
     "name": "University of Mississippi"
   "arrived": "2024-04-10T09:51:44.735194-05:00",
   "comments": "testing...",
   "created": "2024-04-10T09:51:44.735194-05:00",
   "creator": "Hajime Muramatsu",
   "id": 91,
   "link": {
    "href": "/cdbdev/api/v1/locations/91",
     "rel": "details"
   "location": {
     "id": 186,
     "name": "University of Minnesota Twin Cities"
   "arrived": "2024-04-10T14:50:12-05:00",
   "comments": "now testing through the REST API",
   "created": "2024-04-04T08:16:44.333658-05:00",
   "creator": "Hajime Muramatsu",
   "id": 15.
```

**GET** 

- and you can do the same through the REST API.
- GET & POST
- For the Arrival Date, you could omit the time-zone info, if the provided time is already in the CST zone.

```
"arrived": "2024-04-10 14:50:12",
"comments": "now testing through the REST API",
"location": {
 "id": 187
```

#### What else are new?

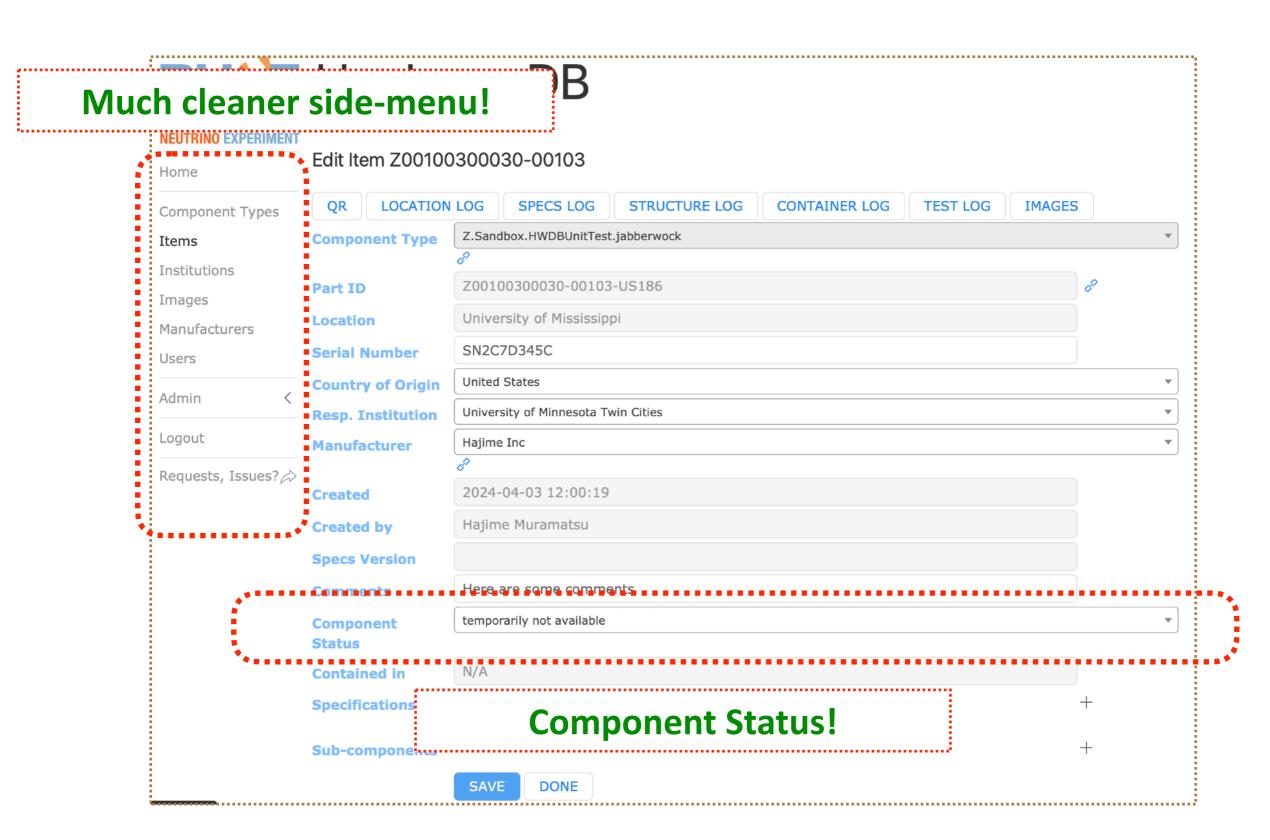

### **Component Status**

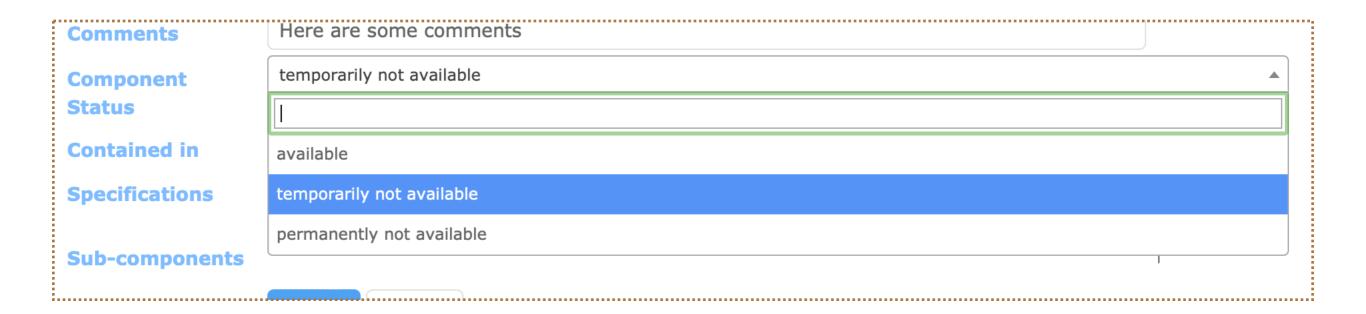

- 3 choices:
  - available
  - temporarily not available
  - permanently not available
- When you add a new Item, the initial status is available.
- When you make sub-component links, the employed Items must be in available.

### **GET/PATCH Status!**

/api/v1/components/<PID>/status

```
"component": {
    "id": 152958,
    "part_id": "D00599800001-00379"
},
    "data": {
        "id": 3,
        "name": "permanently not available"
} }
};
"link": {
        "href": "/cdbdev/api/v1/components/D00599800001-00379/status",
        "rel": "self"
},
    "status": "OK"
```

```
PATCH

"component": {
    "part_id": "D00599800001-00379"

"status": {
    "id": 1
}
}
```

- Specify Status by an integer:
  - 1 = available
  - 2 = temporarily not available
  - 3 = permanently not available

### Image IDs of each Test entries

```
data": [
   "comments": "here is the 1st test of the test result...",
  "created": "2020-11-16T10:13:48.704421-06:00",
   "creator": {
    "id": 12624,
    "name": "Hajime Muramatsu",
     "username": "hajime3'
   'id": 110,
   "images": [
       "id": "12529424-86a6-11eb-a31b-936fd91bb429",
       "name": "DFD-20-A017.pdf"
   "link": {
    "href": "/cdbdev/api/v1/component-tests/110",
     "rel": "details"
   "methods": [
       "href": "/cdbdev/api/v1/component-tests/110/images",
       "rel": "Images"
   "test_data": {
     "Cleaned": 0.
    "Comments": null,
    "Template": 1,
     "Visual": 40
   "test_spec_version": -1,
   "test_type": {
    "id": 15,
     "name": "CPA_Parts_FR4_main QC check"
```

 (with the WEB UI, this procedure is straightforward.. one wouldn't need to know the corresponding ID) 11

- Now, Image ID

   (along with OID < see our tutorials...)</li>
   is reported when you GET a Test result.

   This provides an easy access to images that are stored in each Test entries.
- You can access to images that are associated with older Test entries as well.
- Image ID = 12529424-86a6-11eb-a31b-936fd91bb429
  With this, one can retrieve its stored image.
- OID = 110
- Image Name = DFD-20-A017.pdf

### New fields in the Item filters

These allow us to filter Items (components) more throughly and create/dump a list of Items

### New field in the Item filters

- Status -

| Apply filters                                                                                                  | S                |   |              | Apply filters                                                                                                    |
|----------------------------------------------------------------------------------------------------|------------------|---|--------------|----------------------------------------------------------------------------------------------------|
| Component_type Part_id Serial_number Manufacturer Creator Comments Location Country_of_origin Resp_institution |                  |   | ••• <b>•</b> | Component_type  Part_id  Serial_number  Manufacturer  Creator  Comments  Location  Country_of_origin  Resp_institution |
| Status Specifications Test_data                                                                                | any SEARCH CANCE | - |              | Status  Specifications  Test_data  ✓any available temporarily not available permanently not available  SEARCH CANCEL   |

This will display a list of PIDs that have a specific "Status".

"any" means any of the 3 choices (i.e., all of them).

### New field in the Item filters

#### - Location -

#### Can filter the latest location as well!

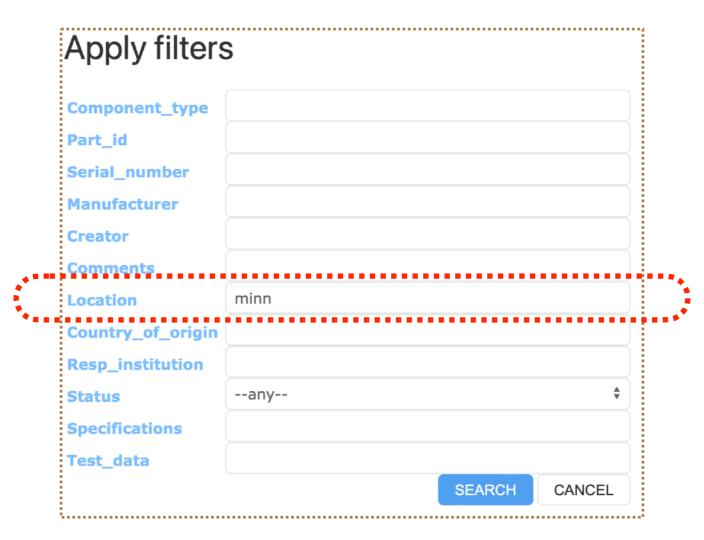

- No need to completely spell out.
- Case insensitive.

### New field in the Item filters

#### - Manufacturer -

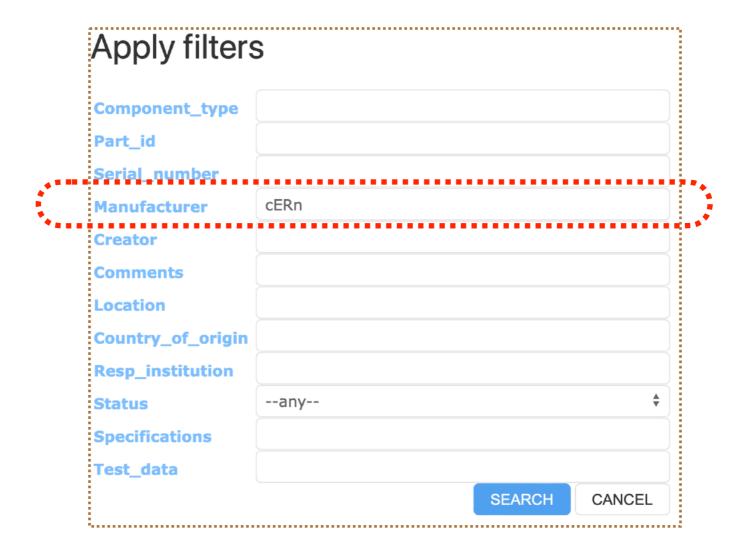

- No need to completely spell out.
- Case insensitive.

Hajime Muramatsu U of Minnesota

### Filtering Items through the REST API

- Manufacturer -

/api/v1/components?manufacturer=<XXXX>

**GET** 

E.g., /api/v1/components?manufacturer=hajime%20inc" | jq .data[].part\_id

- Case insensitive.

## New field in the Item filters - Country of Origin -

| Component_type    |       |
|-------------------|-------|
| Part_id           |       |
| Serial_number     |       |
| Manufacturer      |       |
| Creator           |       |
| Comments          |       |
| Location          |       |
| Country_of_origin | japan |
| Resp_institution  |       |
| Status            | any   |
| Specifications    |       |
| Test_data         |       |

- No need to completely spell out.
- Case insensitive.

## New field in the Item filters - Item Specifications -

Suppose I have the following in one of the Items (D00400300001-00340)

and I want to dump a list of PIDs that have SiPM\_Strip\_ID = 4548.

## New field in the Item filters - Item Specifications -

| Apply filters                                             |                               |        |          |  |  |  |
|-----------------------------------------------------------|-------------------------------|--------|----------|--|--|--|
| Component_type Part_id Serial_number Manufacturer Creator |                               |        |          |  |  |  |
| Comments                                                  | aveilable.                    |        | <b>A</b> |  |  |  |
| Status  Specifications                                    | available SiPM_Strip_ID==4548 |        | •        |  |  |  |
| Test_data                                                 |                               | SEARCH | CANCEL   |  |  |  |
|                                                           |                               | SEARON | 37 HTOLL |  |  |  |

"SiPM\_Strip\_ID==4548" does the job

## New field in the Item filters - Item Specifications -

Suppose I have the following in one of the Items (D00400300001-00340)

and I want to dump a list of PIDs that have Test\_Box\_ID = Mib3.

## New field in the Item filters - Item Specifications -

| Apply filters  |                   |        |        |  |  |  |  |
|----------------|-------------------|--------|--------|--|--|--|--|
| Component_type |                   |        |        |  |  |  |  |
| Part_id        |                   |        |        |  |  |  |  |
| Serial_number  |                   |        |        |  |  |  |  |
| Manufacturer   |                   |        |        |  |  |  |  |
| Creator        |                   |        |        |  |  |  |  |
| Comments       |                   |        |        |  |  |  |  |
| Status         | available         |        | •      |  |  |  |  |
| Specifications | Test_Box_ID==Mib3 |        |        |  |  |  |  |
| Test_data      |                   |        |        |  |  |  |  |
|                |                   | SEARCH | CANCEL |  |  |  |  |

"Test\_Box\_ID==Mib3" does the job

Hajime Muramatsu U of Minnesota

### Syntax in the filtering field

#### - For numbers:

```
> ==
```

- **▶** !=
- **>** <
- **> <=**
- **>** >
- **>=**

#### - For strings/substrings:

- **==**
- **▶** !=
- " (regex search : case sensitive) : See later pages
- ► ~\* (regex search : case insensitive) : See later pages

### Syntax in the filtering field

- regex -

- Suppose I have the following in one of the Items (D00400300001-00340):

- case sensitive : Vendor\_Delivery\_ID~HPK\_Ciemat\_
- case sensitive : Vendor\_Delivery\_ID~HPK\_CiemaT\_ : Nothing returned.
- case insensitive : Vendor\_Delivery\_ID~\*HPK\_CiemaT\_

### Syntax in the filtering field

24

- nested structure -

- Suppose I have the following in one of the Items (D00599800001-00379):

```
You can still filter it simply via;
Name==Main I-Beam
or
Label Code==12345
```

Hajime Muramatsu U of Minnesota

### Filtering Items through the REST API

- Item Specification -

/api/v1/components?specs=<XXX>

**GET** 

```
E.g.,
/api/v1/components?specs=SiPM_Strip_ID==4548 | jq .data[].part_id
/api/v1/components?specs=Test_Box_ID==Mib3 | jq .data[].part_id
/api/v1/components?specs=Name==Main%20I-Beam | jq .data[].part_id
/api/v1/components?specs=Label%20Code==12345 | jq .data[].part_id
```

### New field in the Item filters

#### - Test Specifications -

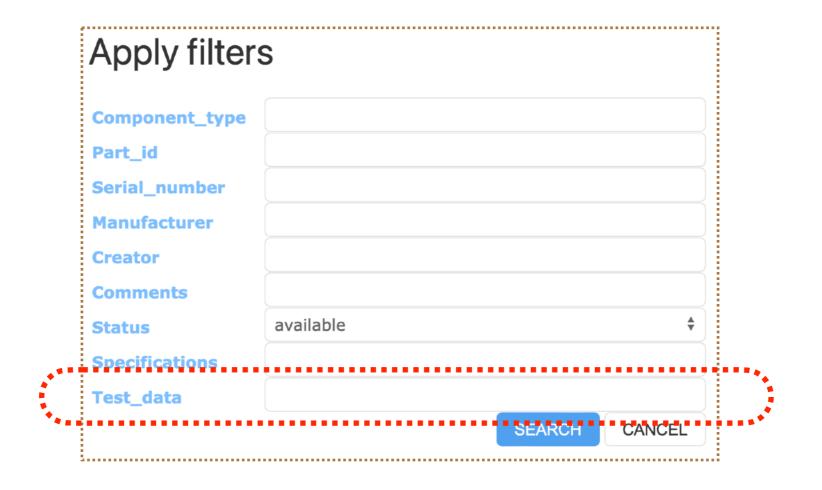

We can apply a filter to Test Specifications in the same way!

### Filtering each element of an array

- Suppose I have the following in one of the Items (D00400300001-00380):

```
test_data": {
"Test Results": [
    "Date": "01-26-2024-06:13 UTC",
    "Location": "Milano Bicocca",
    "Operator": "Andrea Falcone; Claudia Brizzolari; Francesco Terranova; Luca Meazza; Maritza Delgado; Maurizio Perego"
    "Polarization": "Rev",
    "SiPM":
        "Comment": "",
        "I": [
          1.2604860486048603e-06,
          7.759315931593157e-07,
          1.2117011701170138e-07,
          8.730783078307831e-07,
          1.4496849684968533e-07,
          4.010081008100806e-07,
          5.816921692169214e-07,
          2.153726372637264e-06,
```

#### The followings also work:

```
- I[0]==1.2604860486048603e-06 : the 1st index
```

- I[0]>1.260486e-06 : the 1st index

- I[1]==7.759315931593157e-07 : the 2nd index

- I[\*]==1.2117011701170138e-07 : Any of them

Here, the right-hand sides happen to be numbers. But this works for strings as well.

28

### Filtering Items through the REST API

- Test Specification -

/api/v1/components?testdata=<XXXX>

**GET** 

E.g.,

/api/v1/components?testdata=RPFSSRes%20RP%20Drawing%20N==DFD-20-A503 | jq /api/v1/components?testdata=I[0]==1.2604860486048603e-06 | jq .data[].part\_id

By the way, if [] were disliked in your terminal, try to replace [ and ] by \[ and \]. (or even by %5B and %5D)

## Summary of Filtering Items through the REST API

```
/api/v1/components?part_type_id=<XXX>
/api/v1/components?part_ids=<XXX>
/api/v1/components?serial_number=<XXX>
/api/v1/components?manufacturer =<XXX>
/api/v1/components?creator=<XXX>
/api/v1/components?comments =<XXX>
/api/v1/components?specs=<XXX>
/api/v1/components?testdata=<XXX>
```

### The production version of the HWDB

Thanks to Vladimir to always promptly response to our requests!

## With the updates we described today, we believe the production version is ready!!

.... ok, ALMOST ready.

We like to check the new filtering functionality some more.

When we are done with the tests, we'll let Norm/Ana Paula know. It will be in one or two days.

# The 2nd HWDB Tutorials & The DUNE HWDB Training site

#### **The 2nd HWDB Tutorials**

When: in roughly 3 weeks.
 We like to finalize the Github-IO site,
 but also need time to come up with examples, including DB schema.
 Thanks to David for setting up the Github-IO site and teaching us how-to create pages!

It will be 2-day tutorials, just like 2 years ago.

- Where: Online, just like 2 years ago.

### Tentative schedule

#### **Day 1:**

- 30 min: Overview of HWDB
- 30 min: Intro. to the PID
- 30 min: Setting up Component Type Definitions

#### **Day 2:**

- 15 min: Common questions/issues from Day 1
- 30 min: Entering/retrieving data through WEB UI
- 30 min: Entering/retrieving data through REST API
- 15 min: Entering/retrieving data through apps

#### **Day 1:**

- 30 min: Intro. to the PID and setting up Types
- 45 min: Entering/retrieving data through WEB UI
- 45 min: Entering/retrieving data through REST API

#### **Day 2:**

- 10 min: A quick overview of Day 1
- 20 min: the iPad app: QR codes, Locations, and PID hierarchy!
- 60 min: Uploading massive data via Python API (might split into 2 sub-sections)

Like to emphasize on the real/practical examples,

with the ready-to-be-used examples (i.e., excel sheets with real DB schema)

2022

#### **DUNE HWDB Training: Obtaining a FNAL certificate**

#### Objectives

· Get ready to do the tutorials

Obtain a certificate to access to the HWDB (both development and production version)

#### Requirement

- You must have a FNAL Services account and be on the DUNE Collaboration member list.
- You also need to have your terminal ready.
- . During our "REST API" sessions, we will extensively use the command, cURL (client URL, pronounced "curl", https://curl.se/).

#### Obtaining your certificate

By following the procedure described below, you will obtain your password-protected certificate in the "PKCS #12 format" that bundles a private key with its X.509 certificate from https://www.cilogon.org.

- With your web browser, go to https://www.cilogon.org
- 2. Select Log On from its side menu
- 3. Select Fermi National Accelerator Laboratory as your Identity Provider and click Log On.
- Provide vour FNAL Services account credential.
- Select Create Password-Protected Certificate (usually shows up at the top).
- 6. Enter the password, which is not necessarily the same as the one for your FNAL Services account (preferentially a different password).
- Select Get New Certificate
- 8. Select Download Your Certificate
- 9. Select **Log Off** (or close your browser).
- You should have a file, usercred.p12, downloaded on your computer now.

Move it to an appropriate area. We also recommend to rename the file.

#### Let's try to use it!

This exercise will use your downloaded certificate to communicate with the REST API of the HWDB.

1. This step may not be necessary. But there are certain lines that repeatedly show up in curl commands during the tutorials. So let us define the followings:

#### Code

alias CURL='curl --cert-type P12 --cert usercred.p12:PassWord'
export APIPATH='https://dbwebapi2.fnal.gov:8443/cdbdev/api/v1'

In the above, usercred.p12 is your downloaded certificate. We are assuming it sits in the current directory. Else, provide the appropriate path in front of it.

PassWord is the one you provided in the Step 6 in the above procedure.

cdbdev allows us to communicate with the development version of the HWDB

2. Let's use an API endpoint, /users/whoami, to display your HWDB account info

#### Bash

CURL "\${APIPATH}/users/whoami"

9 If everything is correct, you should see your account information in JSON like the following:

#### Output

{"data":{"active":true,"administrator":true,"affiliation":"University of Minnesota","architect":tru e,"email":"hmuramat@umn.edu","full\_name":"Hajime Muramatsu","roles":[{"id":30,"name":"HVS-CPA"},{"id":32,"name":"HVS-EW"},{"id":31,"name":"HVS-FC"},{"id":4,"name":"tester"},{"id":3,"name":"type-mana ger"}],"user\_id":12624,"username":"hajime3"},"link":{"href":"/cdbdev/api/v1/users/12624","rel":"sel f"},"status":"OK"}

Sometimes the response might be too long. If commands like json\_pp or jq are available, you could also pipe into them:

## The DUNE HWDB Training Site

- The setup page is there now...

```
CURL "${APIPATH}/users/whoami" | json_pp -json_opt pretty, canonical
CURL "${APIPATH}/users/whoami" | jq
Output
  "data": {
 "administrator": true,
 "affiliation": "University of Minnesota",
 "architect": true,
 "email": "hmuramat@umn.edu",
 "full_name": "Hajime Muramatsu",
  "roles": [
     "name": "HVS-CPA"
      "id": 32.
     "name": "HVS-EW"
     "id": 31,
     "name": "HVS-FC"
     "id": 4,
     "name": "tester"
     "id": 3,
     "name": "type-manager"
 "user_id": 12624,
 "username": "hajime3"
 "href": "/cdbdev/api/v1/users/12624",
 "rel": "self"
  "status": "OK"
```

#### Hajime Muramatsu U of Minnesota

**(** 

#### **DUNE HWDB Training**

#### **Setting up Types**

#### Overview

Teaching: 30 min Exercises: 0 min

#### Questions

- How do we define a Componnet Type and a Test Type with the WEB UI?
- · How about through the REST API?

#### Objectives

- Users should be able to setup both Component Types and Test Types so that they would be ready to enter actual data.
- In setting up a Component Type, users should be also able to define lists of Roles, Manufacturers, and Connectors (Type IDs of sub-components).

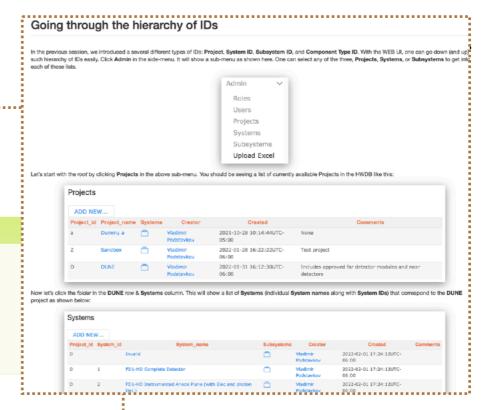

#### Contents Description GET lists of Systems, Subsystems, and Component Types WEB UI Similarly one can easily get lists of Systems, Subsystems, and Component Types with the following endpoints List of Subsystems: /subsystems/<project\_id>/<system\_id> Going through the hierarchy of IDs List of Projects, Systems, Subsystems, and Component Types List of Component Types: /component-types/<project\_id>/<system\_id>/<subsystem\_id> O Quiz **Defining a Component Type** Definition of a Component Type GET lists of Systems, Subsystems, and Component Types for the following cases. Managed by Permissions of editing a Component Type definition Obtain a list of Systems for project id = D Obtain a list of Subsystems for project\_id = D and system\_id = 005 • Obtain a list of Component Types for project\_id = D, system\_id = 005, and subsystem\_id = 20 Manufacturers List of Manufacturers, creating and editing **Specifications** DB schema for a Component Type Connectors where sub-Component Types are defined SPEC LOG History of Specifications Defining a Component Type with the REST API Defining a Test Type Definition of a Test Type Now let's define a Component Type. Let's take the Front Axle (Type ID = Z00100400005) as an example The endpoint we need in this case is /component-types/<type id> Or the actual command-line would look like the following: **REST API** Going through the hierarchy of IDs with the REST API List of Projects, Systems, Subsystems, and Component Types GET a list of Projects GET /projects · we are patching instead of posting as the Component Type must pre-exist (only Architect can create a Component Type ID = Z00100400005 GET lists of Systems, Subsystems, and Component Types GET /systems, /subsystems, and /component-types Defining a Component Type with the REST API PATCH & GET /component-types/<type\_id> "part\_type\_id": "Z00100400005", "comments": "Setting up this Type", "manufacturers": [7,27], Defining a Test Type with the REST API POST & GET /component-types/<type\_id>/test-types "roles": [3,4], "properties": "specifications": { Some other useful endpoints List of some useful REST API endpoints

#### - "Setting up Component&Test Types" page is also there....

### The DUNE HWDB Training site

- This week, we are now updating the tutorial talks, especially to include these latest changes on the DB side.
- Next week, we'll start to implement these updated materials to the HWDB training site.
  - This should be done in two weeks.
- ... so that the site should be ready by the time we have the 2nd tutorials, along with the production version.